### **UNIPLUS**

### **CAN-bus OPERATING INSTRUCTIONS**

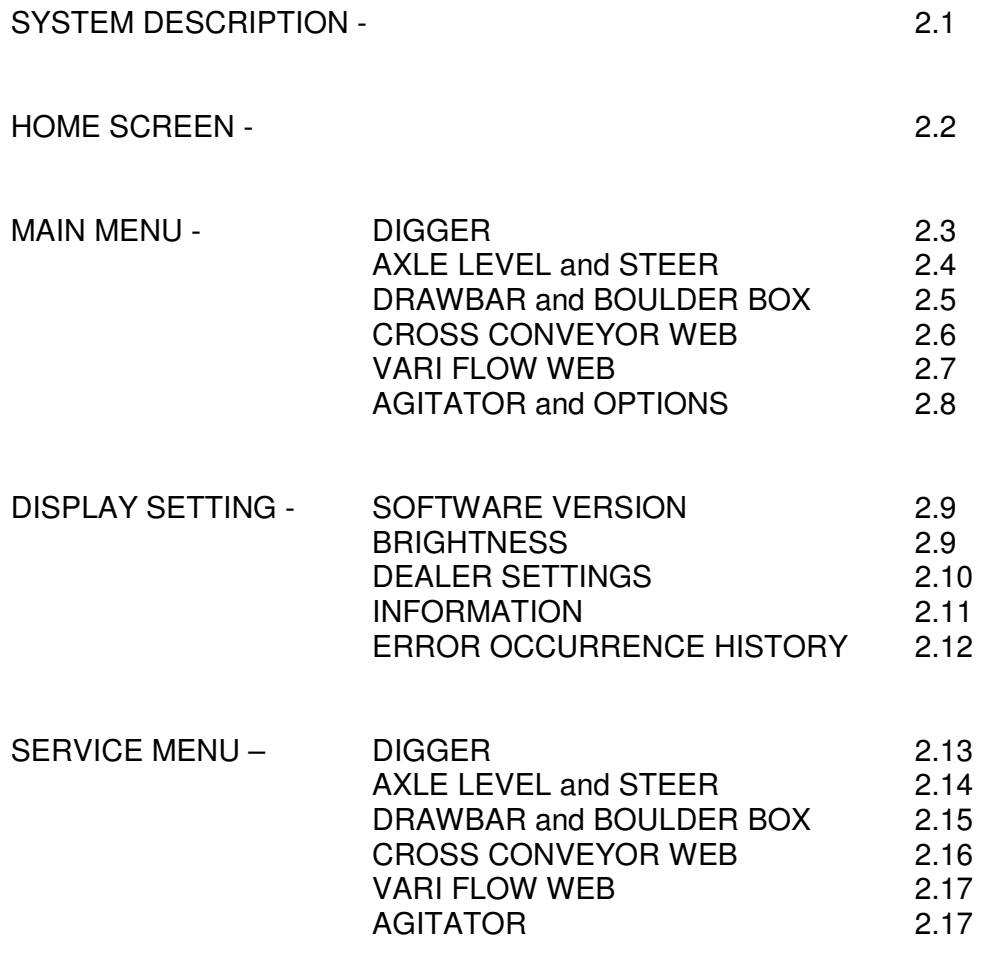

ERROR CODES - 2.18

### **SYSTEM DESCRIPTION**

The electro-hydraulic control system used on the UNIPLUS is a CAN-bus system where all the control signals are carried by one pair of wires. The 12 Volt, 30 Amp power supply is taken directly from the tractor battery to the machine fuses, as the incab power plugs on some tractors may not be capable of supplying an adequate amperage. Additional wires are used to power the control box and an auxiliary power supply.

The system comprises of the control fascia which is connected to the input circuit board. The control box screen displays an overall illustration of the system and allows access to select and set operating parameters. The screen also gives access to a service menu which will allow the status of each function to be displayed.

On the machine, the power and control wires are taken onto a distribution board which allows the connection of the various control sensors and the fuses which cover all the power outputs. From the distribution board the master processor module is connected into the wiring loom which connects all the individual hydraulic valves.

The switches on the control panel are designed to cover all build options. Depending on the specification of the machine, some functions will not be active.

#### **HOME SCREEN**

HOME screen is displayed after start-up.

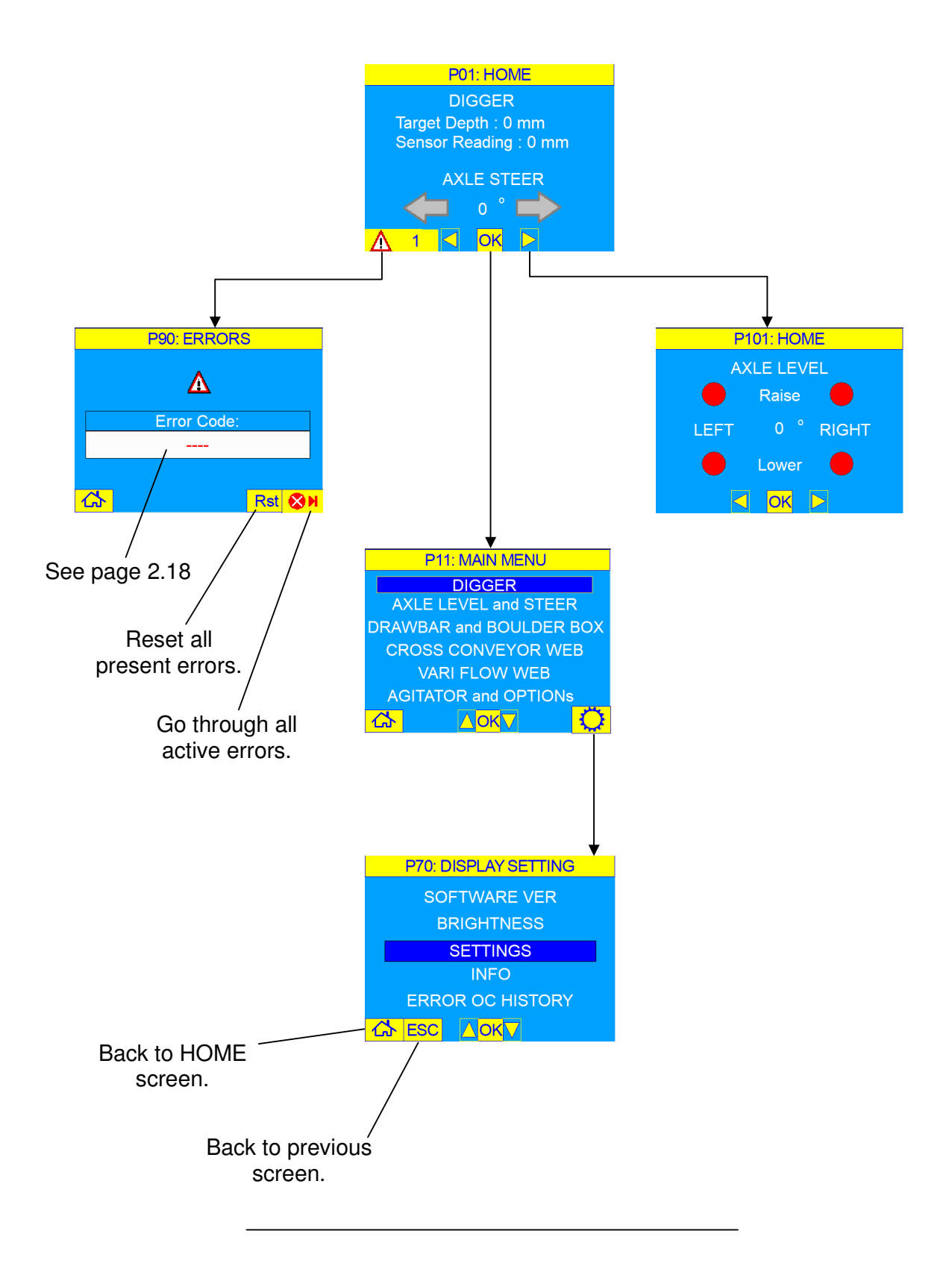

#### **MAIN MENU** - DIGGER

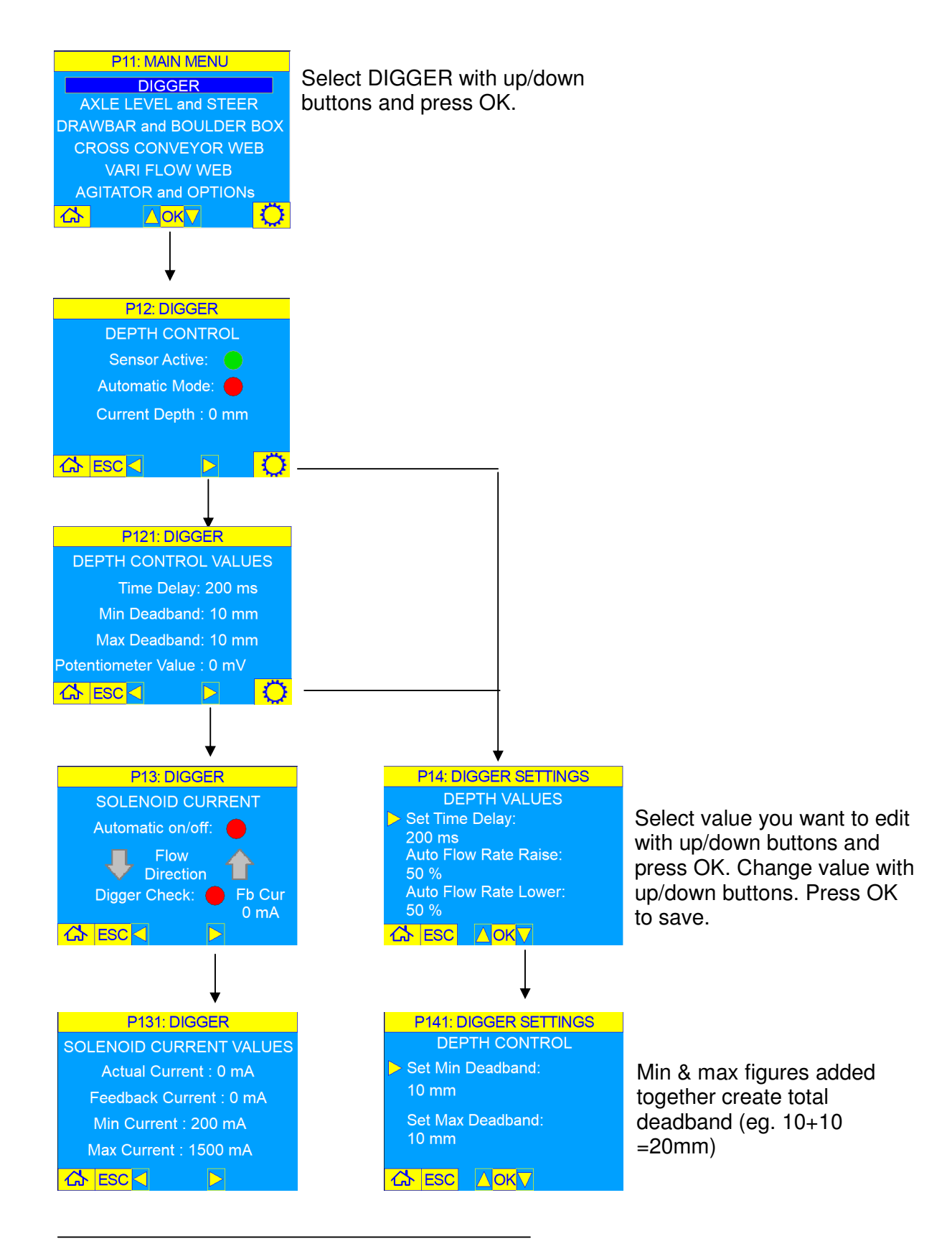

#### **MAIN MENU** – AXLE LEVEL and STEER

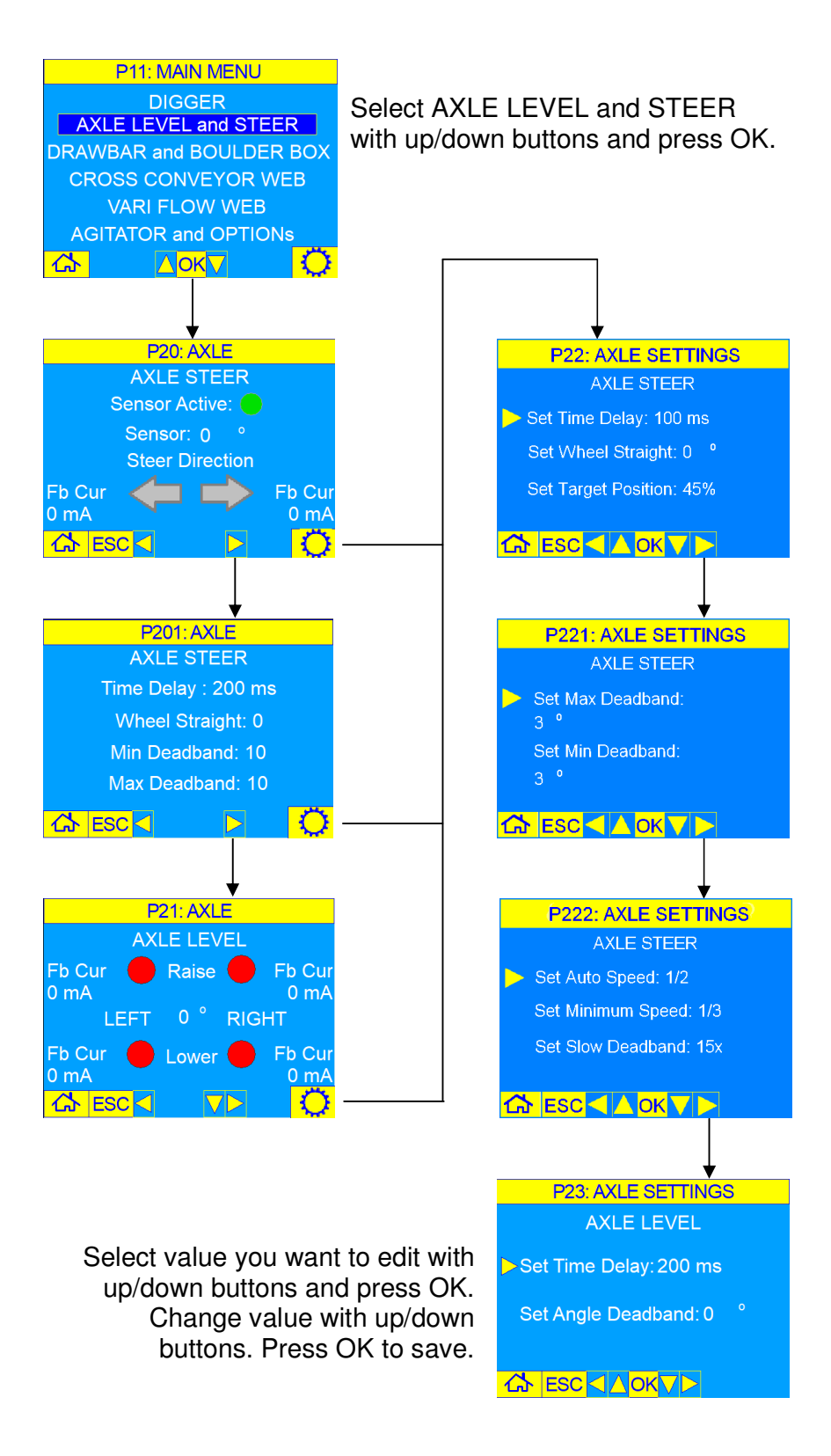

#### **MAIN MENU** – DRAWBAR and BOULDER BOX

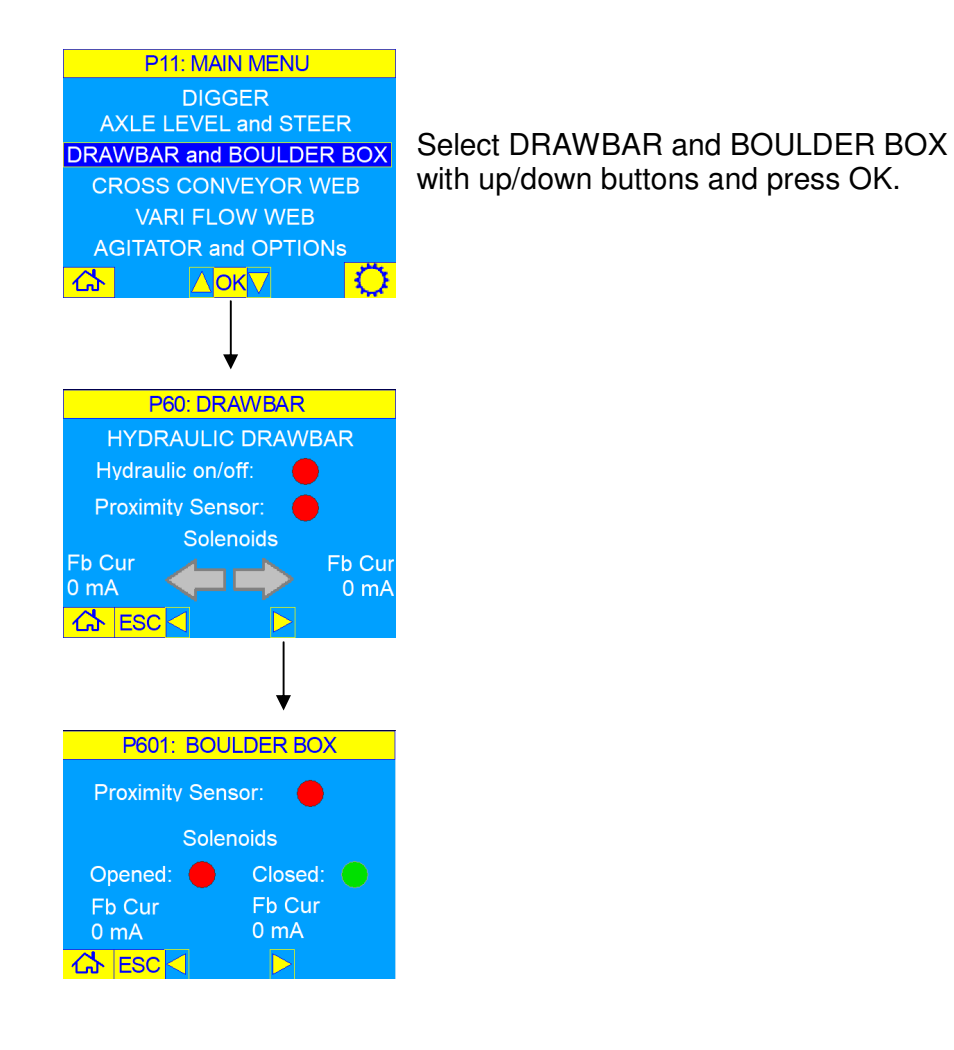

#### **MAIN MENU** – CROSS CONVEYOR WEB

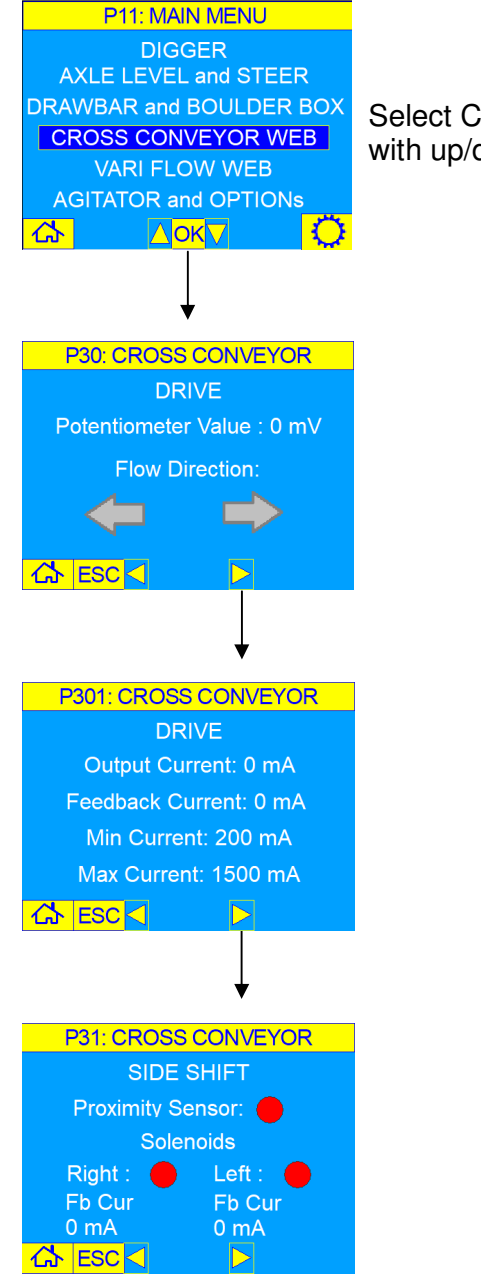

Select CROSS CONVEYOR WEB with up/down buttons and press OK.

#### **MAIN MENU** – VARI FLOW WEB

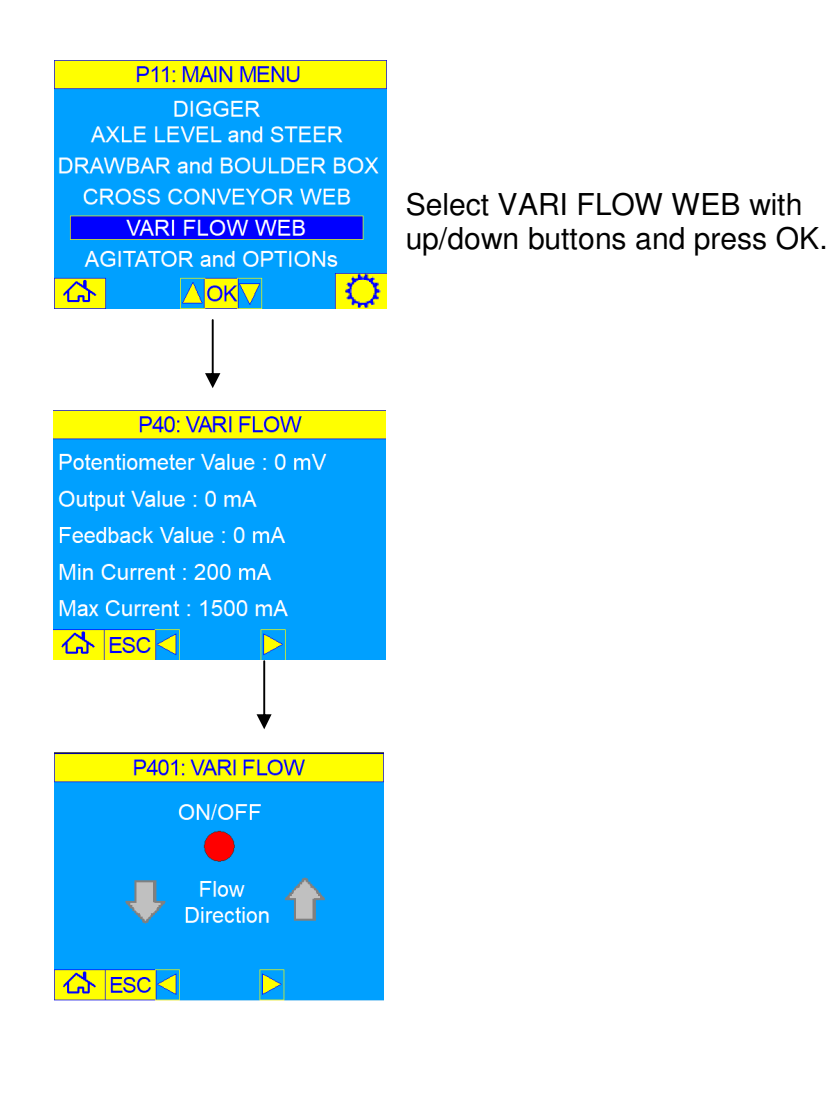

#### **MAIN MENU** – AGITATOR and OPTIONS

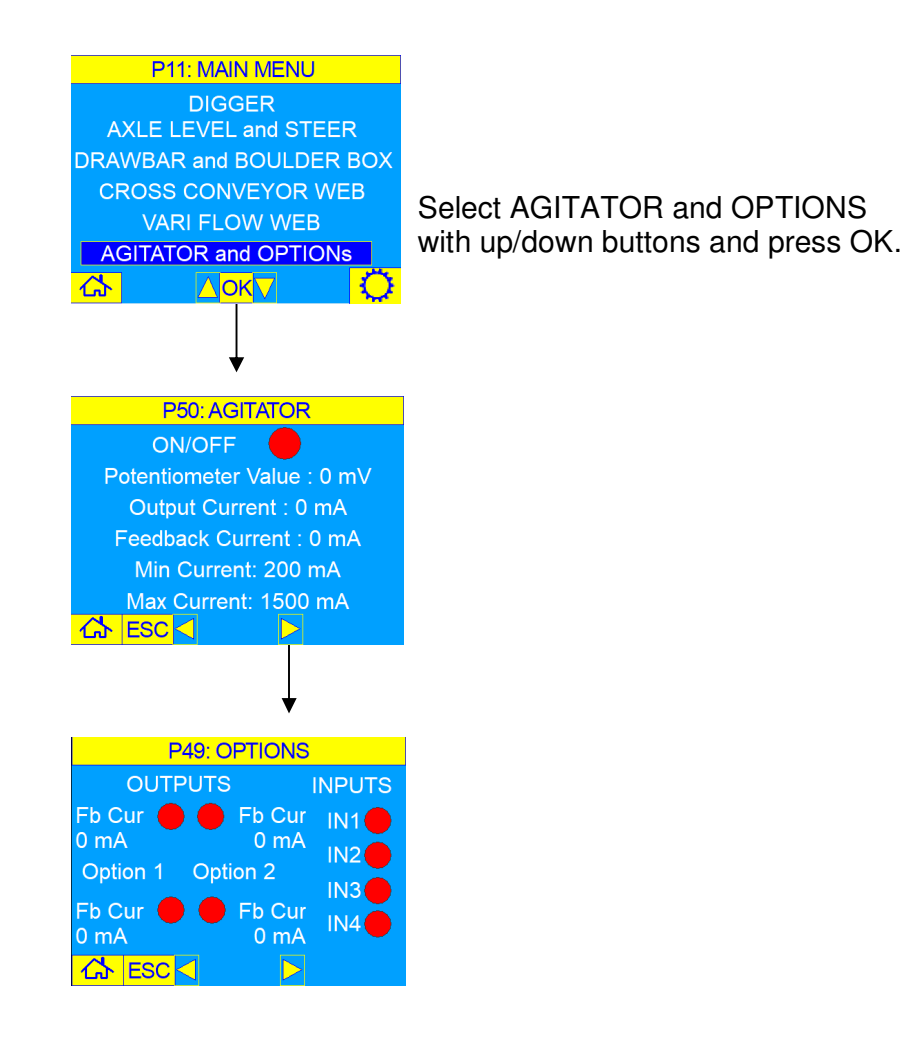

#### **DISPLAY SETTING** – SOFTWARE VERSION

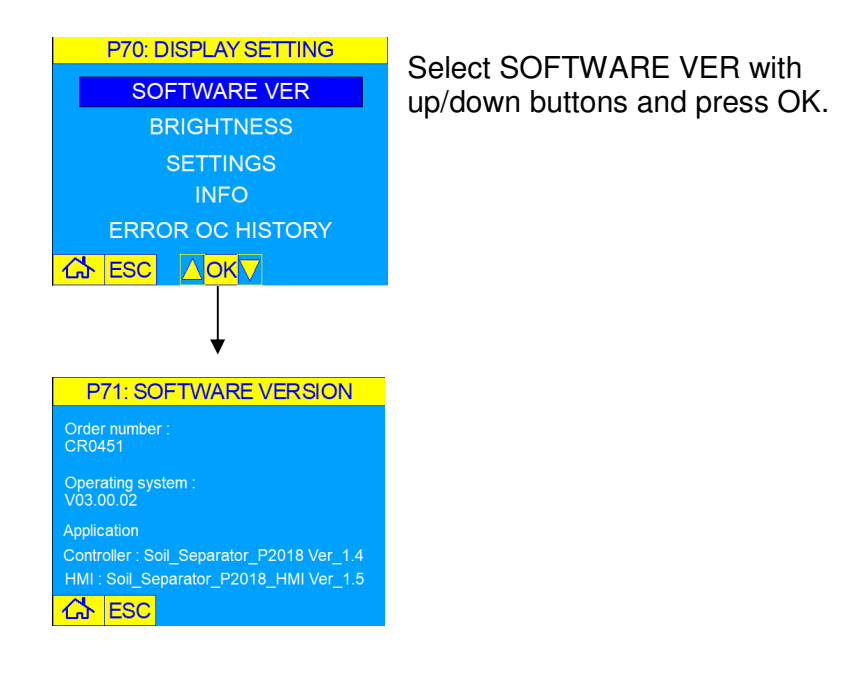

#### **DISPLAY SETTING** – BRIGHTNESS

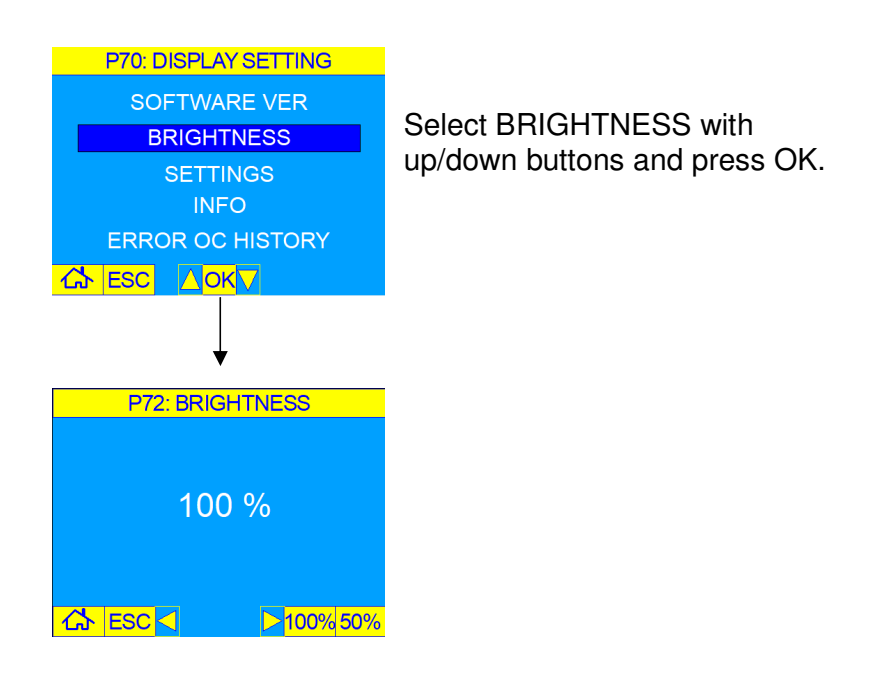

#### **DISPLAY SETTING** – DEALER SETTINGS

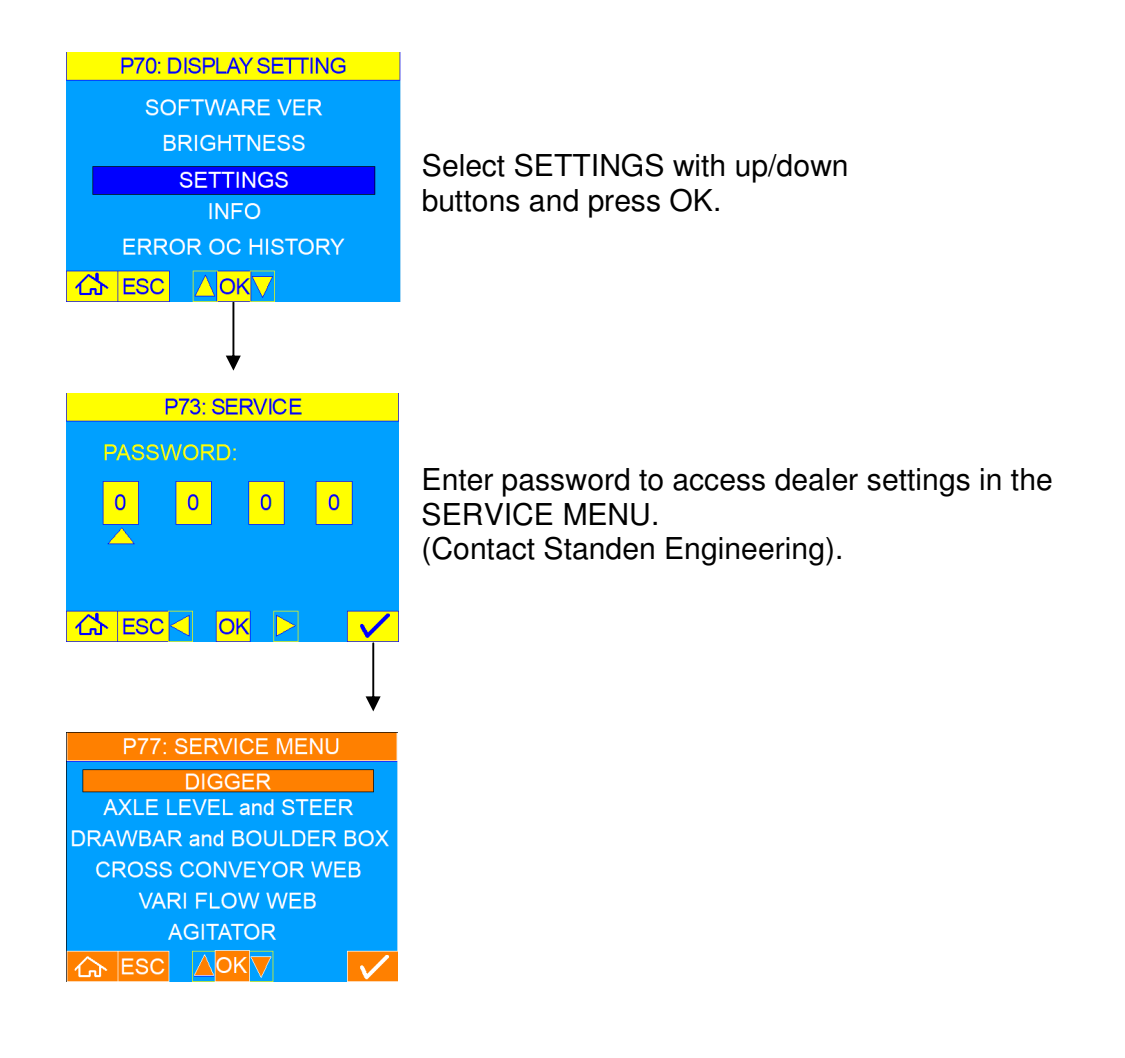

### **2.11 CAN-bus OPERATING INSTRUCTIONS**

#### **DISPLAY SETTING** – INFORMATION

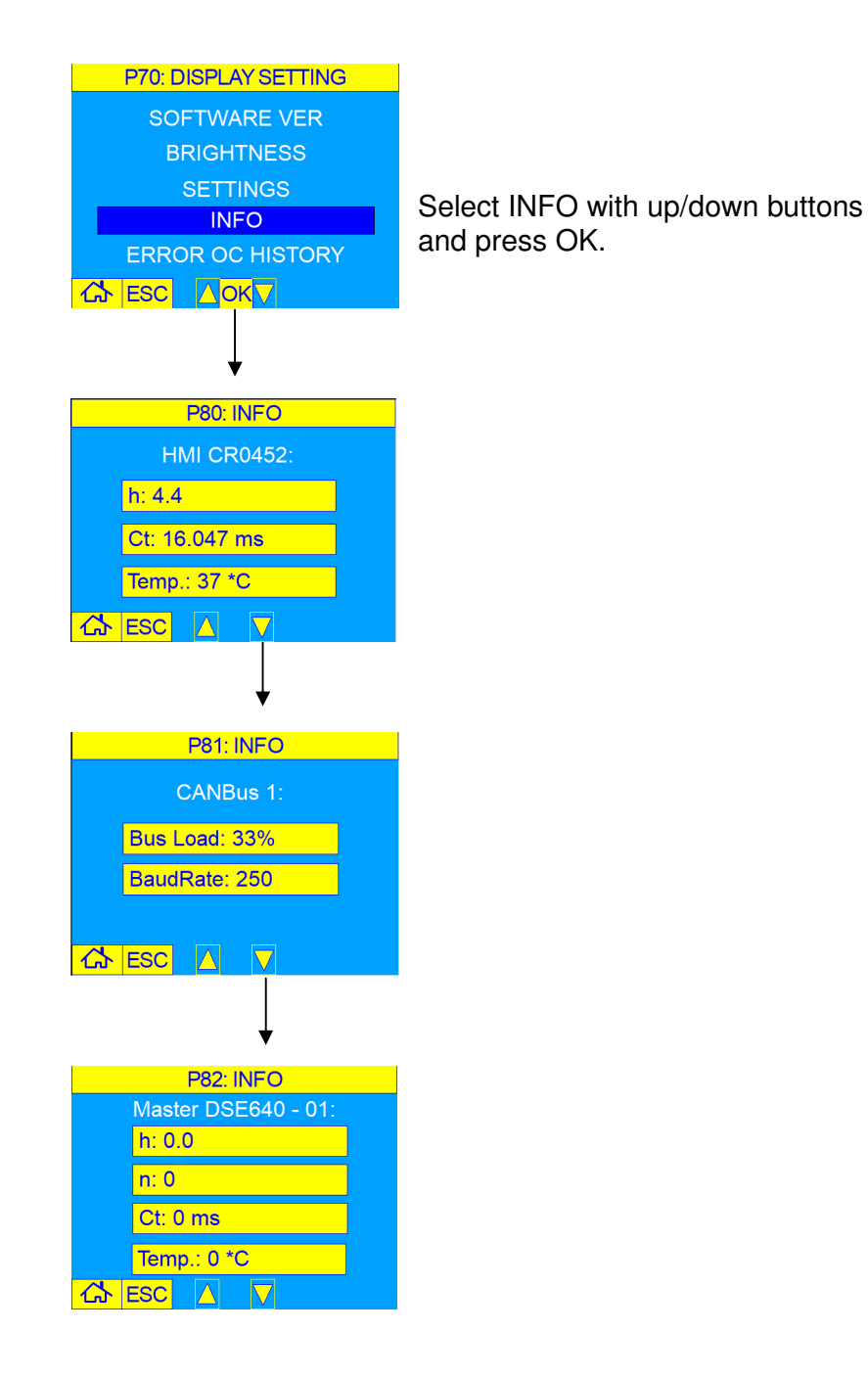

### **DISPLAY SETTING** – ERROR OCCURRENCE HISTORY

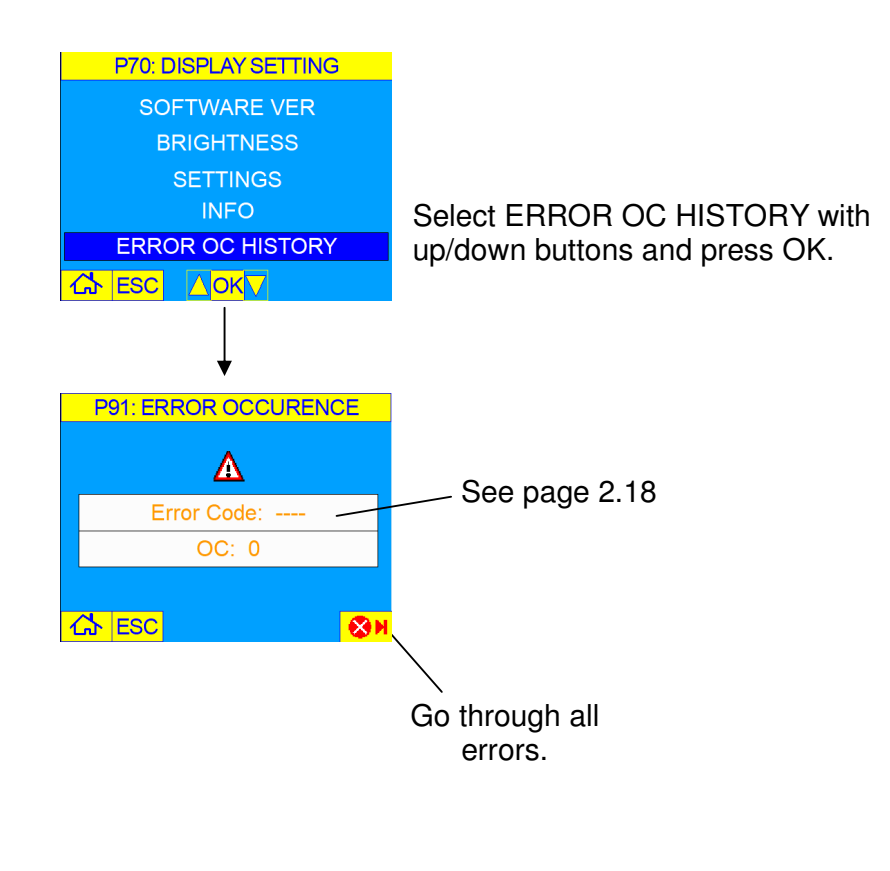

### **2.13 CAN-bus OPERATING INSTRUCTIONS**

#### **SERVICE MENU** – DIGGER (dealer settings)

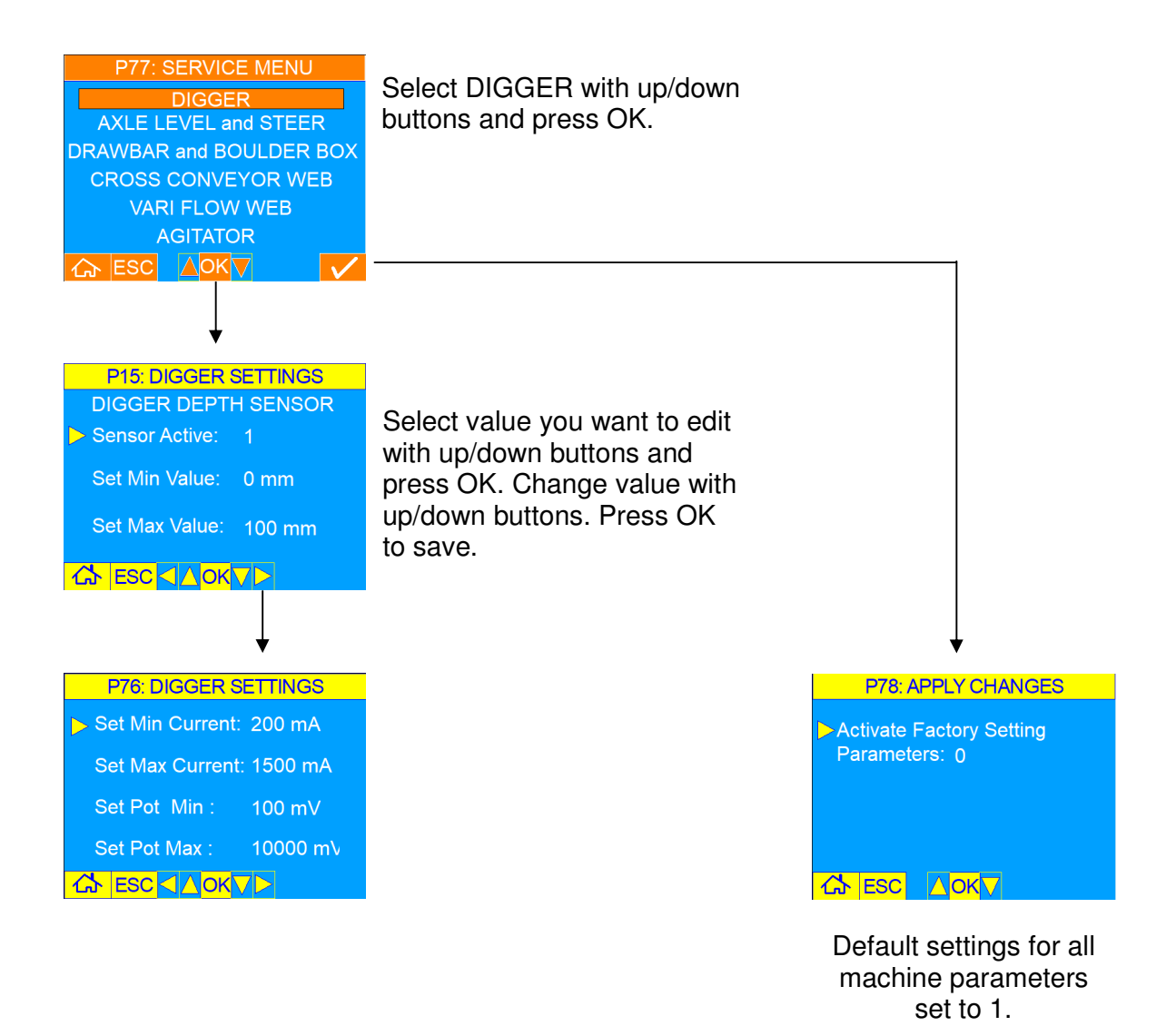

**SERVICE MENU** – AXLE LEVEL and STEER (dealer settings)

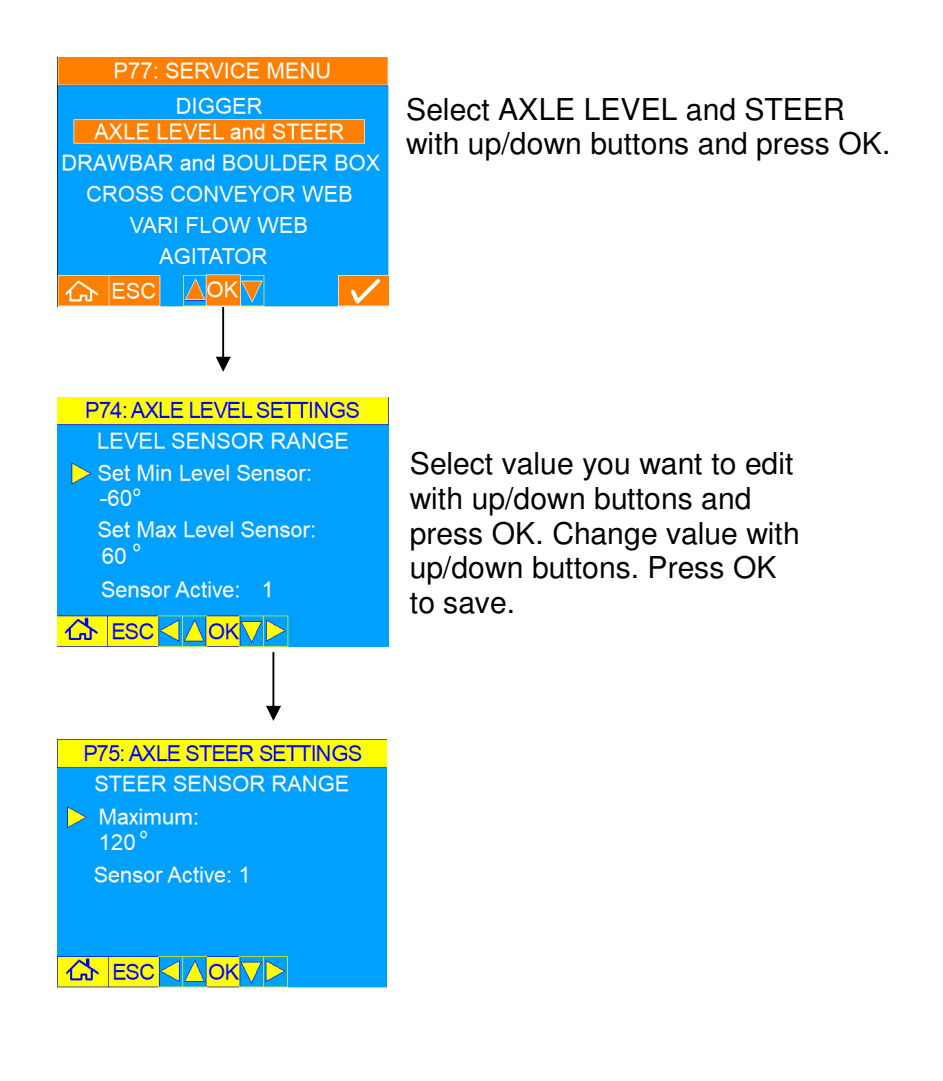

### **2.15 CAN-bus OPERATING INSTRUCTIONS**

**SERVICE MENU** – DRAWBAR and BOULDER BOX (dealer settings)

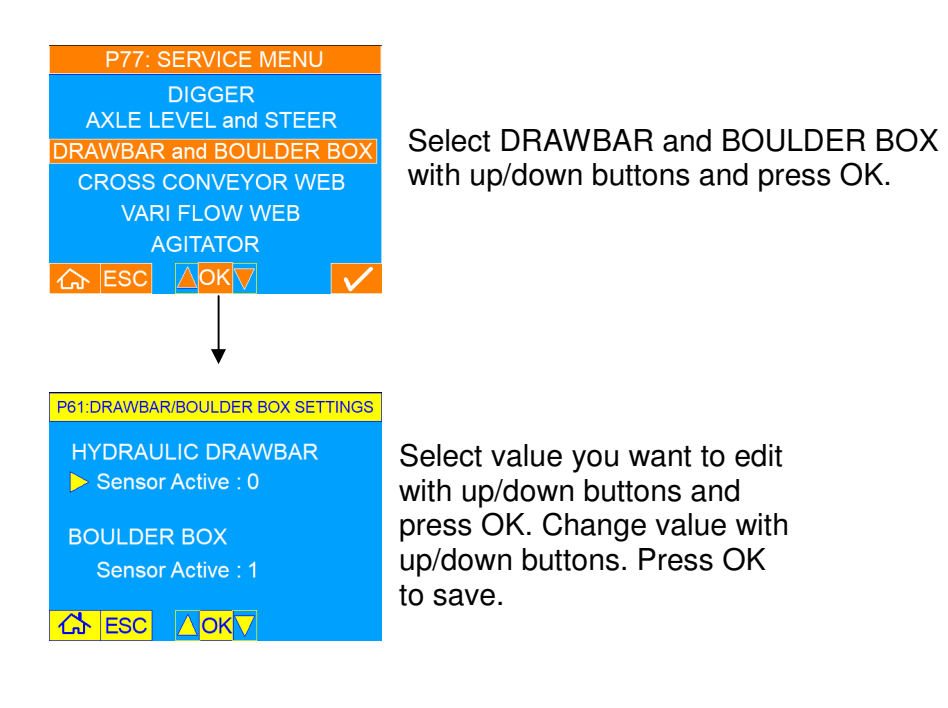

**SERVICE MENU** – CROSS CONVEYOR WEB (dealer settings)

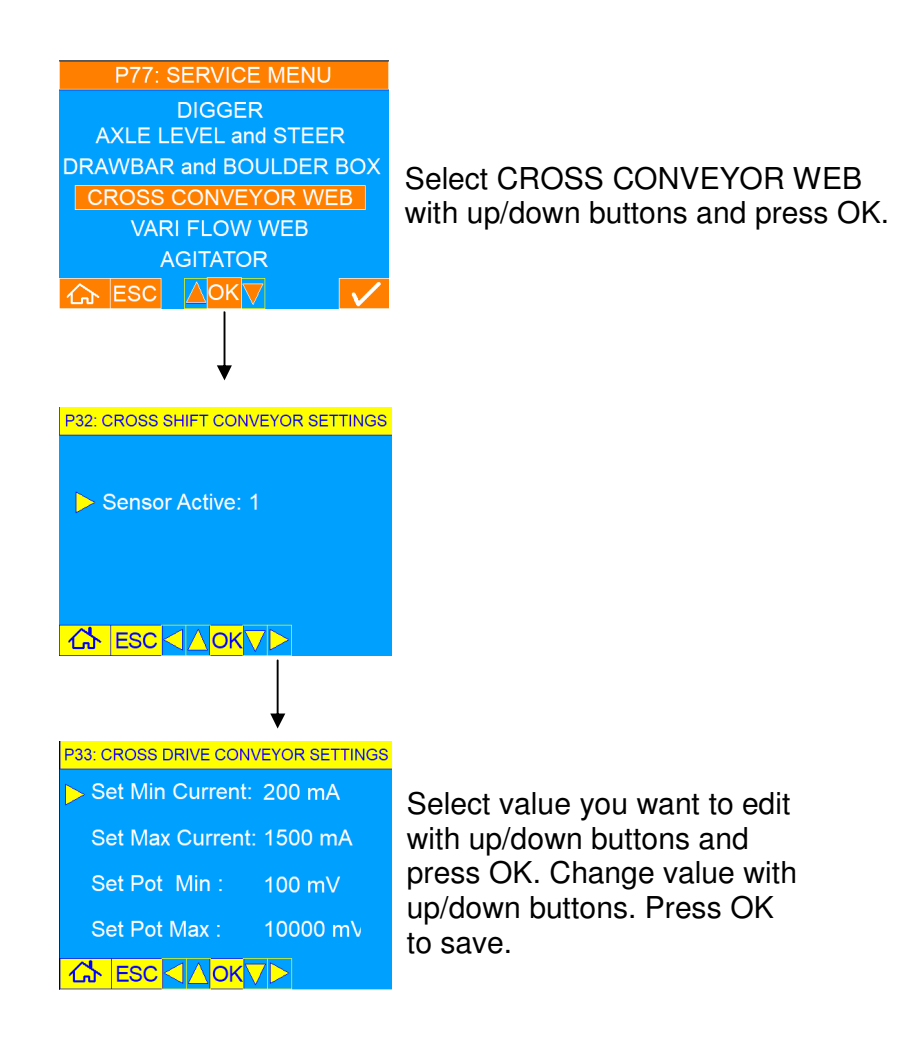

### **2.17 CAN-bus OPERATING INSTRUCTIONS**

#### **SERVICE MENU** – VARI FLOW WEB (dealer settings)

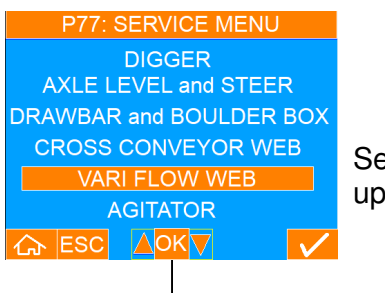

Select VARI FLOW WEB with up/down buttons and press OK.

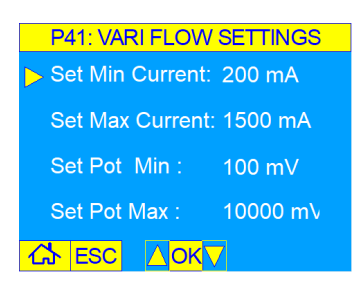

Select value you want to edit with up/down buttons and press OK. Change value with up/down buttons. Press OK to save.

#### **SERVICE MENU** – AGITATOR (dealer settings)

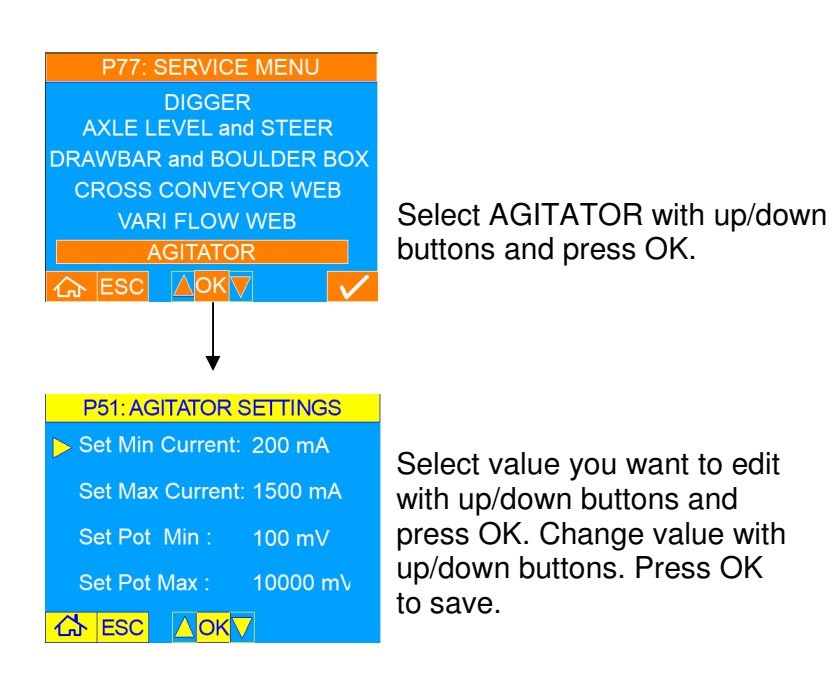

### **ERROR CODES**

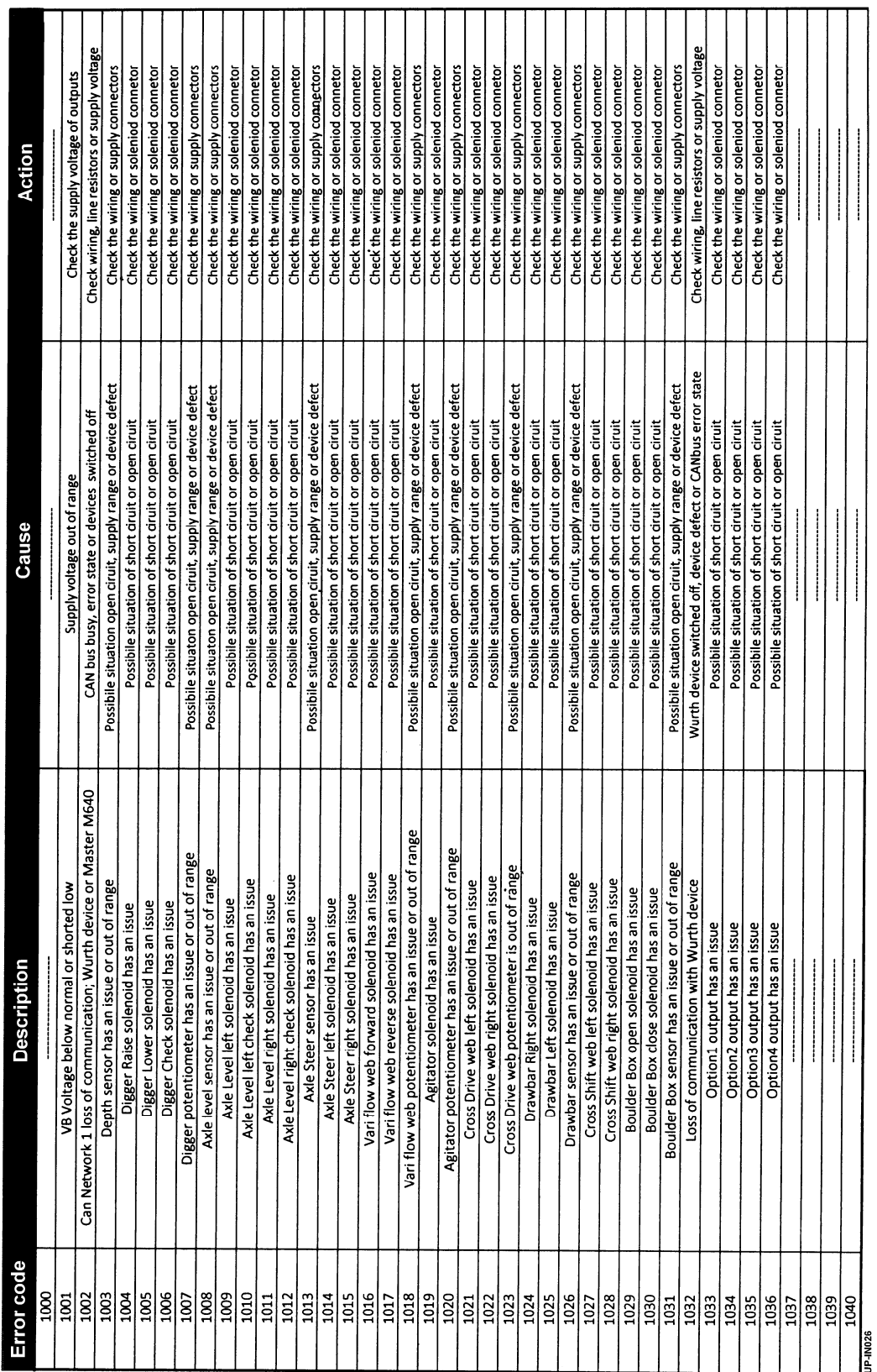